# How to Create New Issue with GTJ Jira Connector (Google **Workspace Add-on)**

### Overview

The Add new issue feature allows you to easily create a new issue on Jira, with content from your emails, directly from Gmail.

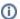

You can also create a new ticket from a Calendar event including the event details.

## **Quick Steps**

| Step # | Action                                                                               |
|--------|--------------------------------------------------------------------------------------|
| 1      | Go to your Gmail and select the email you wish to create a ticket from               |
| 2      | Go to the GTJ add-on                                                                 |
| 3      | Select Add new issue                                                                 |
| 6      | Fill in the requested fields such as Jira project, Issue task, Description, Assignee |
| 7      | Click on Create                                                                      |

• Select Add new issue

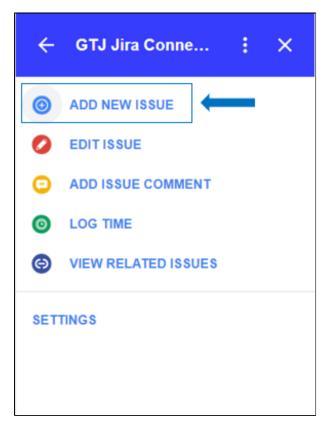

• Select a project from the list below

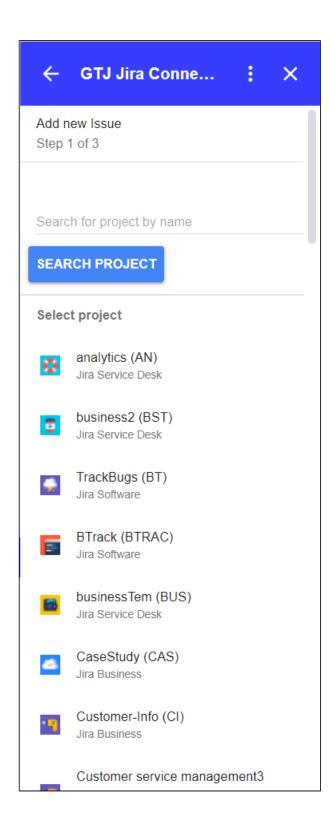

• Or Search for a specific project, then select one

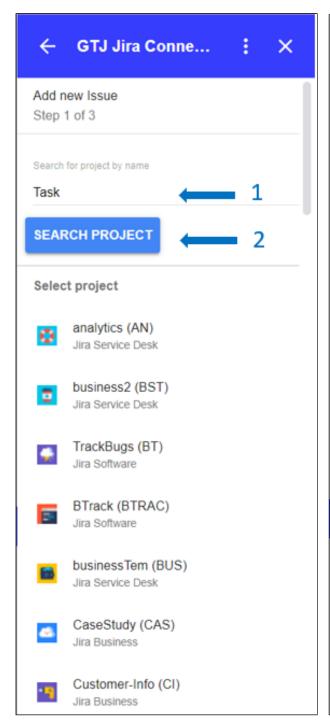

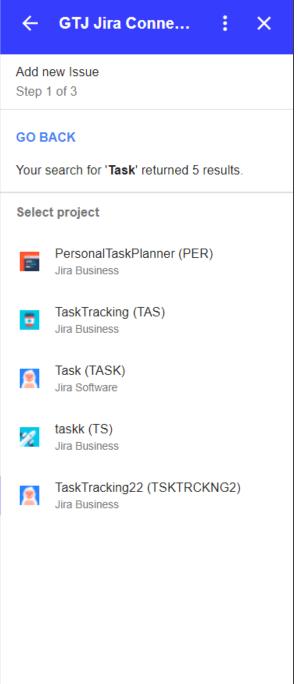

• Select issue type

# ← GTJ Jira Conne... : × Add new Issue Step 2 of 3 Select Issue Type Improvement **1** Jira Software Task Jira Software New Feature Jira Software Bug Jira Software Epic Jira Software

- Fill the fields (like summary, assignee, reporter, description, flagged, text fields...)
- Once done, Click on Create

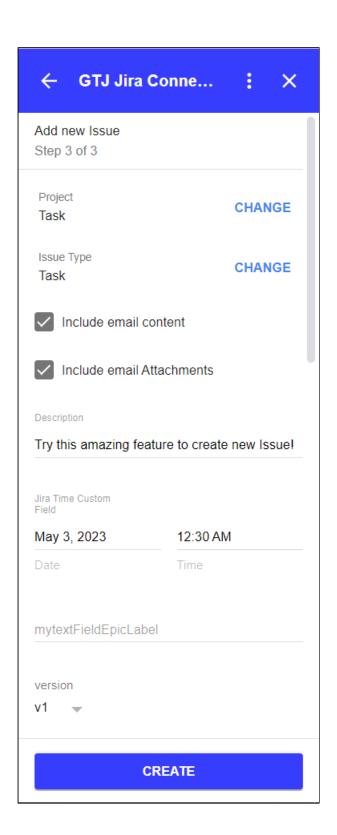

• You have successfully created a Jira issue!

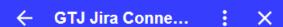

#### Success!

Issue TASK-866 has been successfully created.

### VIEW IN JIRA CREATE ANOTHER ISSUE

HOME

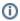

- You can now click on View in Jira or on the issue key to check your issue on your Jira instance
- Or click on Create another issue to create other issues
- You can also click on **Home** to go back to home screen and explore other features.
- How to Link Jira Issues When Composing an EmailHow to Search and update Jira Issues
- How to Edit Jira Issues with GTJ Jira Connector (Google Workspace Add-on)
- How to Attach Files to Jira Tickets with GTJ Jira Connector (Google Workspace Add-on)
  How to Log Time with GTJ Jira Connector (Google Workspace Add-on)
- How to View Related Issues with GTJ Jira Connector (Google Workspace Add-on)
- How to Create New Issue with GTJ Jira Connector (Google Workspace Add-on)
  How to Add New Comment on Jira Issues with GTJ Jira Connector (Google Workspace Add-on)